## **E-WIZYTA przez internet**

### **Zarezerwuj WIDEOROZMOWĘ z pracownikiem ZUS**

**• Kliknij link na stronie:**

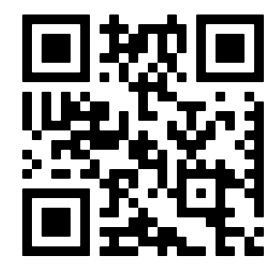

**• Zaloguj się na Platformie Usług Elektronicznych ZUS:**

### **WIZYTA w placówce**

### **PRZEZ INTERNET**

**www.zus.pl. W menu wybierz: [Wizyty] > [Rezerwacja wizyty]**

 $\mathbf{p}(\mathbf{I})$ 

#### **PRZEZ TELEFON**

- **Zadzwoń. Numer telefonu znajdziesz na www.zus.pl:**
	-

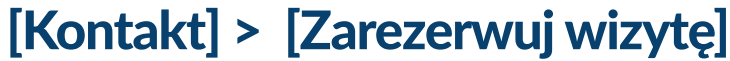

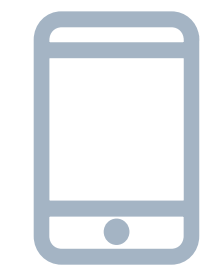

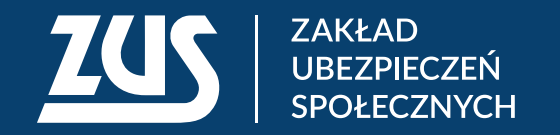

**www.zus.pl/e-wizyta**

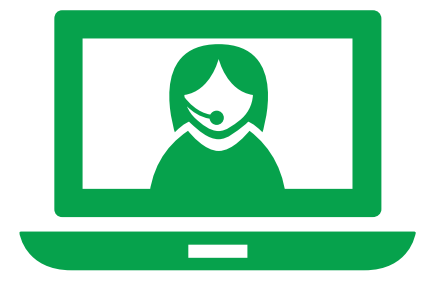

# **BEZPIECZNA WIZYTA W ZUS przez internet lub w placówce**

**Umów się na konkretny dzień i określoną godzinę:**